Beskrivelse på hvordan man reserverer seg mot oppføring i Norsk intensivregister via Helsenorge

## **O** NORSK **INTENSIVREGISTER**

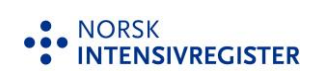

Du har rett til å reservere deg mot lagring og videre bruk av person- og helseopplysninger i Norsk intensivregister, opplysningene om deg i registeret vil da bli slettet. Helse Bergen HF vil imidlertid fortsatt behandle opplysninger i den grad det er nødvendig for å ivareta foretakets plikt til å sikre at personer som har reservert seg ikke blir inkludert på nytt.

• For å reservere deg, og slette allerede lagret opplysninger, må du først gå til nettsiden [www.helsenorge.no](http://www.helsenorge.no/) og logge deg inn:

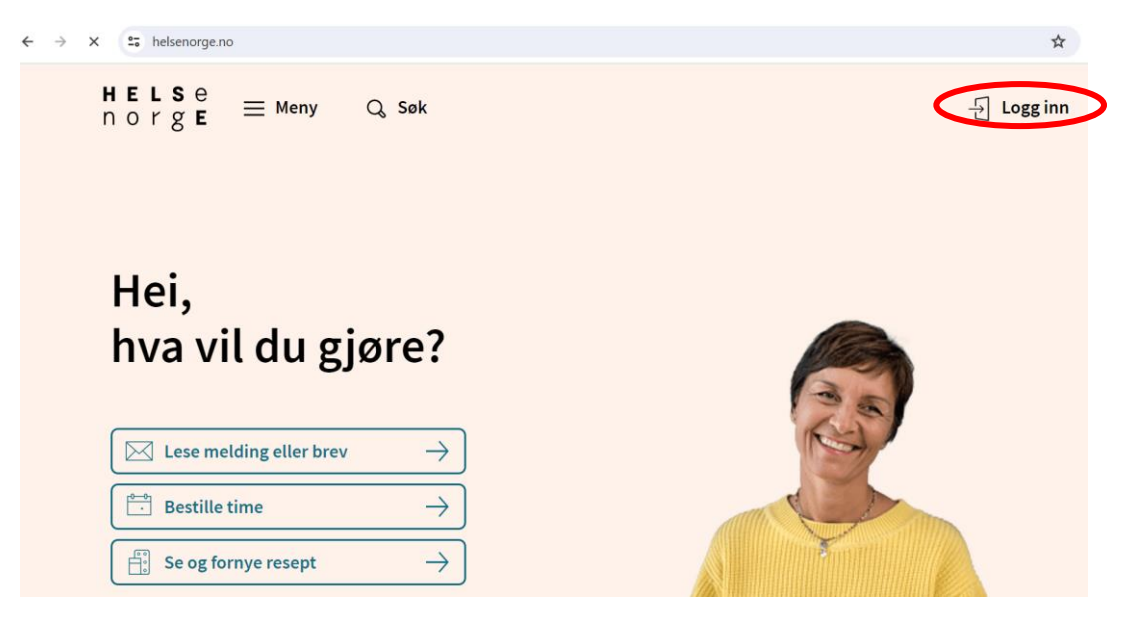

• Når du har logget deg inn trykker du på navnet ditt oppe i høyre hjørnet, og videre inn på «personverninnstillinger»

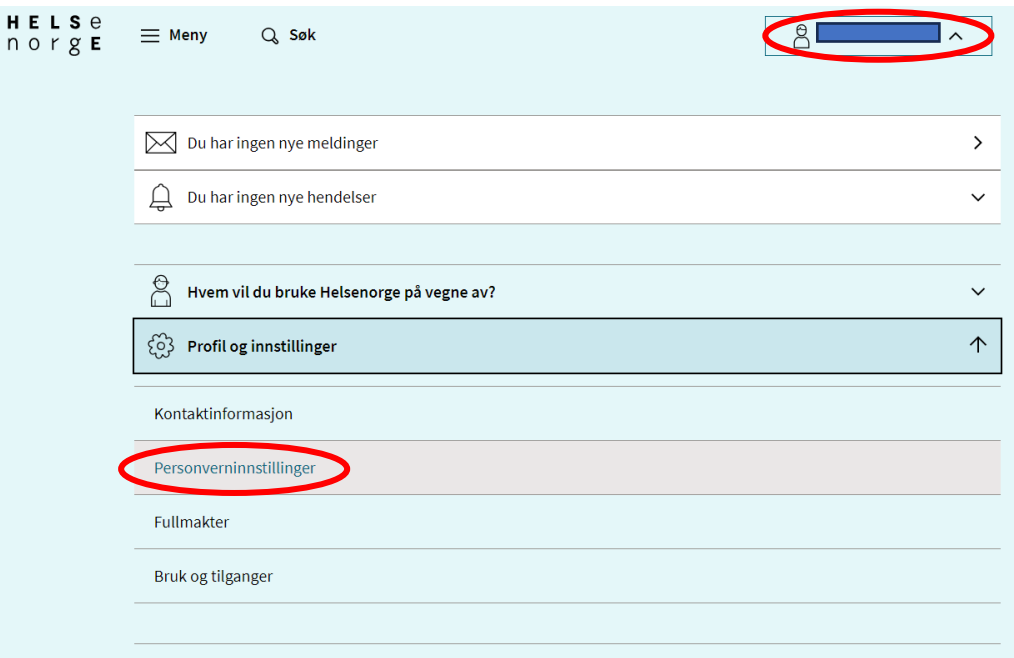

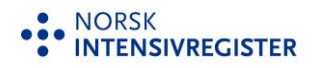

• Etter at du har trykket deg inn på «personverninnstillinger» trykker du på «Endre innstillinger» i boksen «Forskning, screening og helseregistre»

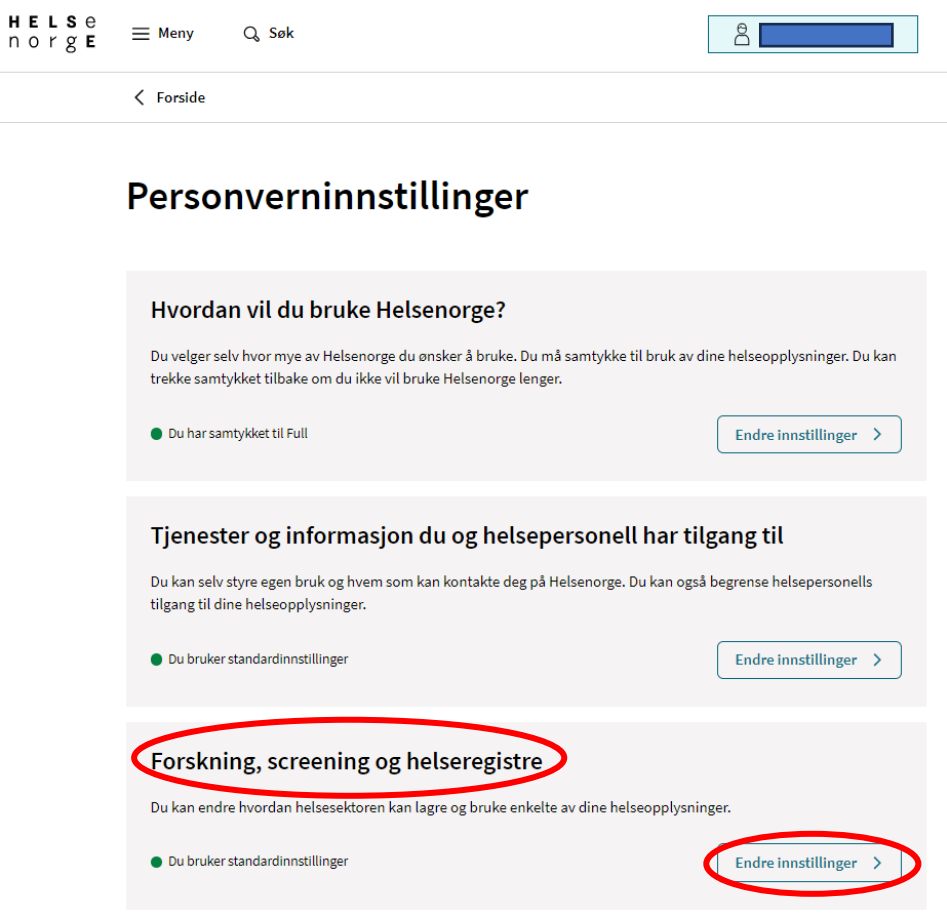

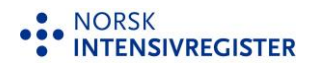

• Du vil nå få opp en liste over ulike helseregisre, og skal trykke deg inn på Norsk intensivregister

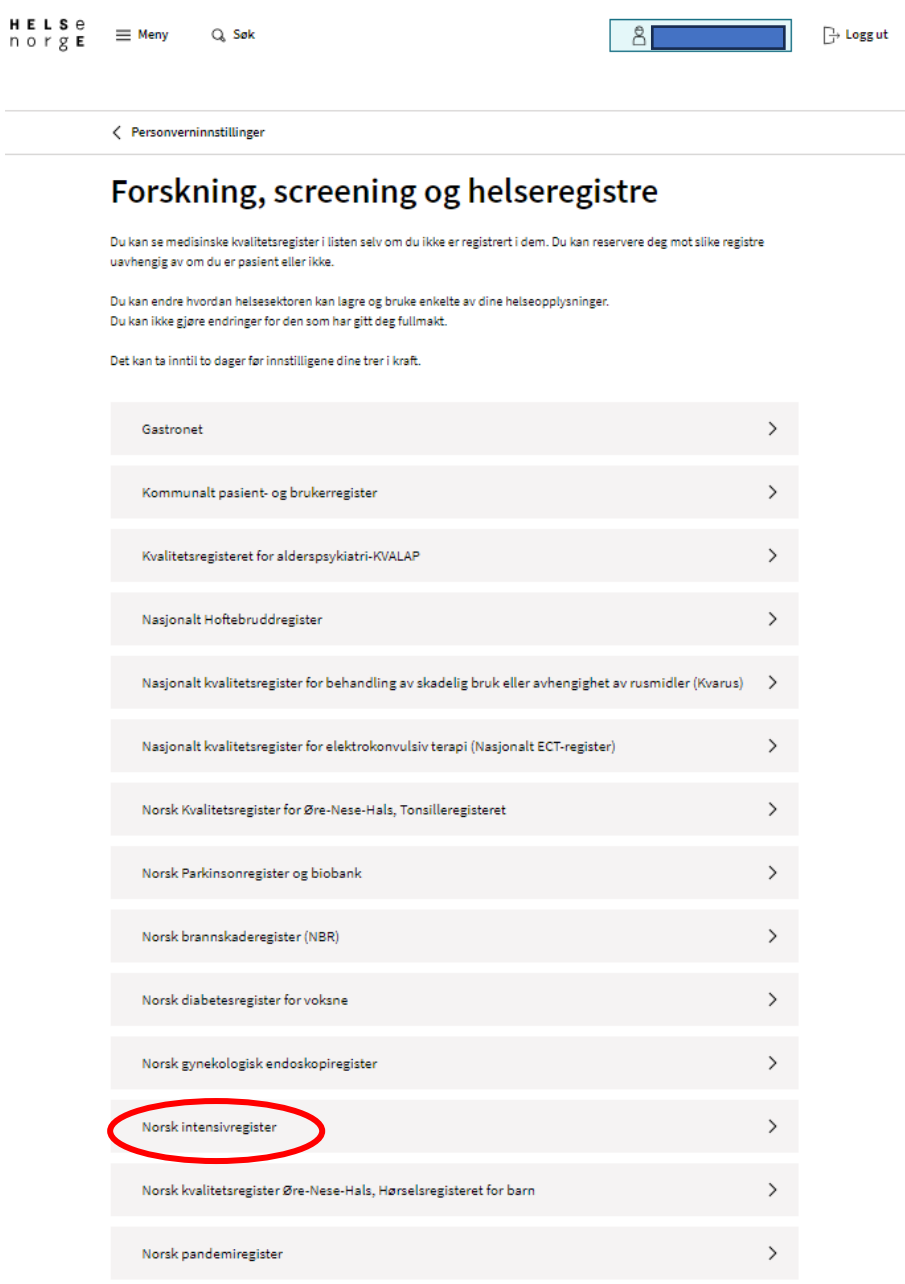

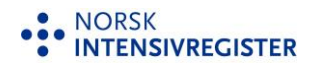

• Under «Reservasjon mot lagring av personopplysninger i Norsk intensivregister» huker du av for bekreftelse av reservasjon, og klikker på knappen «Jeg reserverer meg».

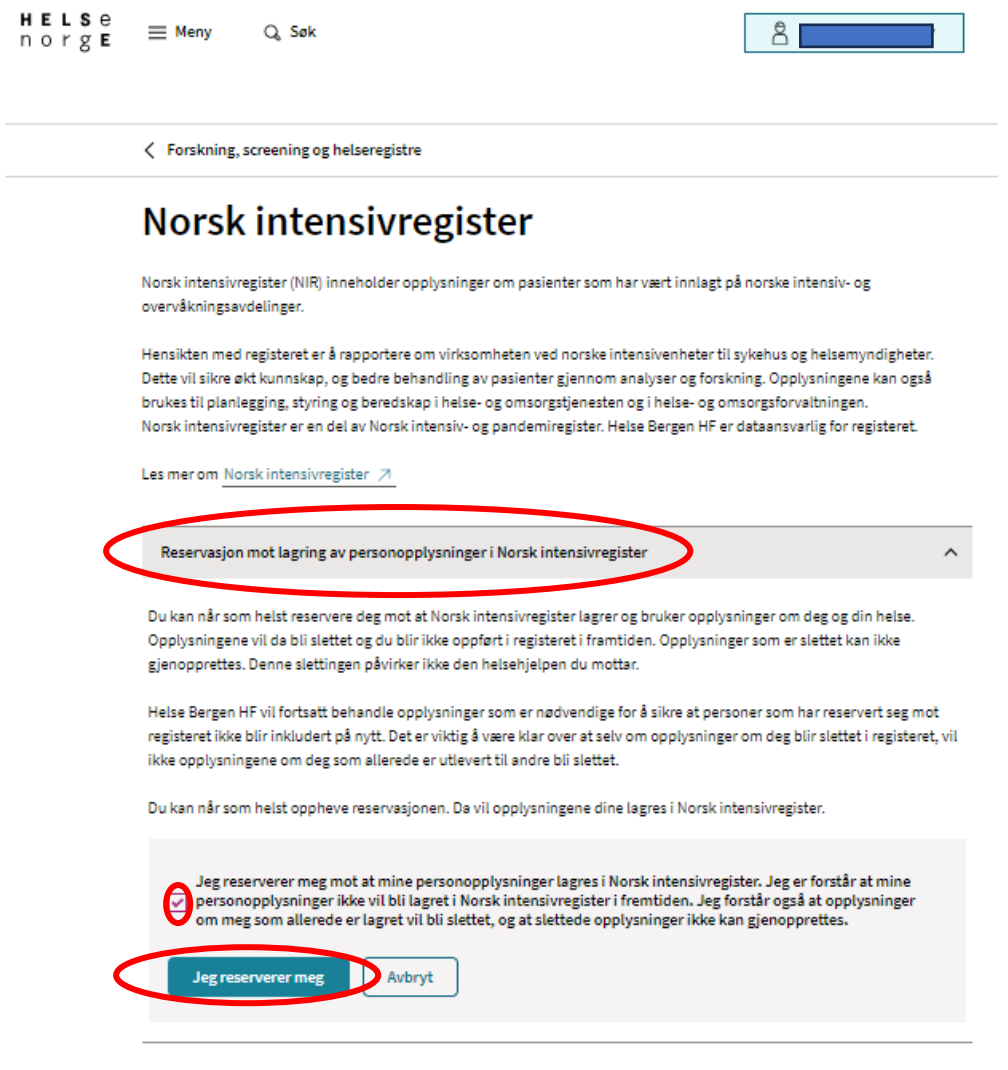

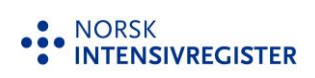

• Det vil så komme opp varsel om at du er i ferd med å reservere deg, og at fremtidige opplysninger i Norsk intensivregister ikke vil bli lagret. Hvis det allerede er lagret opplysninger om deg i registeret, vil disse bli slettet. Slettede opplysninger kan ikke gjenopprettes. Trykk på «Opprett reservasjon» for å bekrefte at du vil reservere deg.

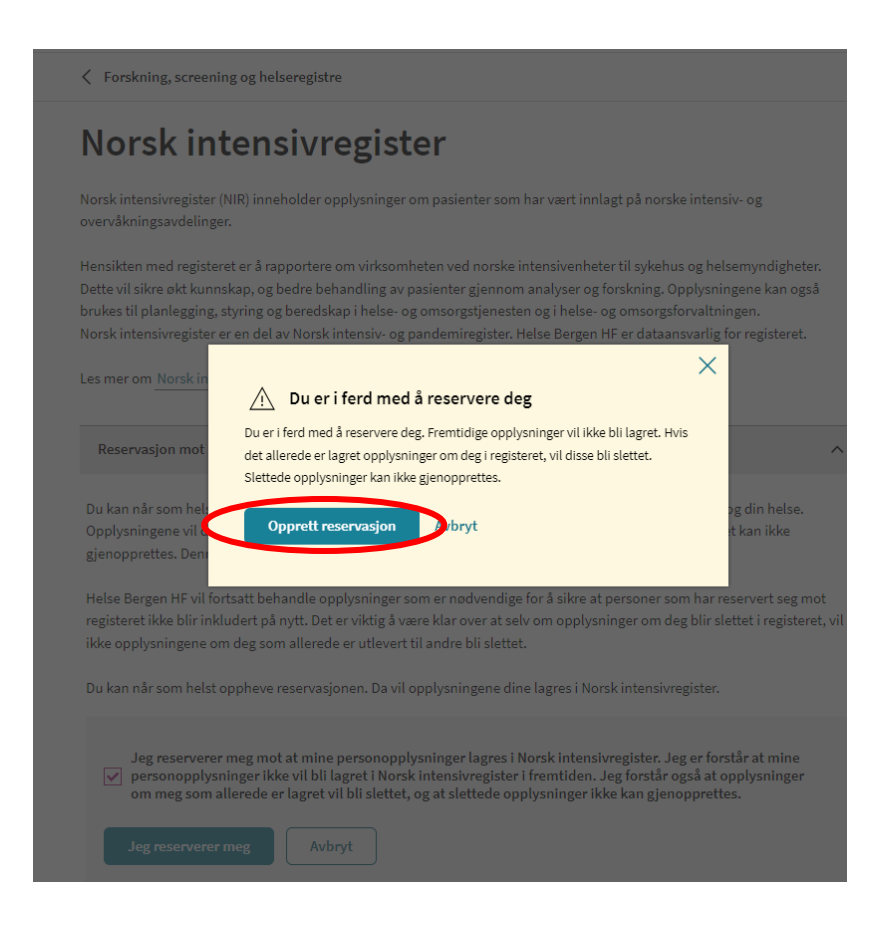

• Du kan når som helst oppheve reservasjonen dersom du ombestemmer deg. Dette kan du gjøre på samme side som der du opprettet reservasjonen.